# UT Southwestern Medical Center

Lyda Hill Department of Bioinformatics

BioHPC

# Introduction to BioHPC

Training will begin at 10:32 AM – please mute your microphone.

[email] [register] [portal] biohpc-help@utsouthwestern.edu portal.biohpc.swmed.edu/accounts/register portal.biohpc.swmed.edu

# The BioHPC Team

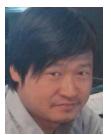

Liqiang Wang Director

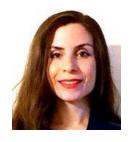

**Paniz Karbasi** Ph.D. Electrical and computer engineering

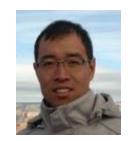

Peng Lian Ph.D. Biomedical Engineering, Bioinformatics

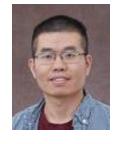

**Xiaochu Lou -**Ph.D. Biochemistry

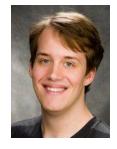

**Devin O'Kelly** Ph.D., Biomedical and Molecular Imaging

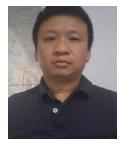

Hung Le Ph.D., Computational Chemistry

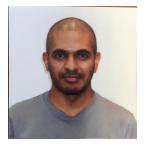

Suresh Pannerselvam Ph.D., Medical Sciences

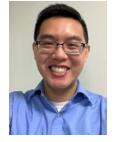

**Kenny Huynh** B.S., Computer Science

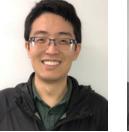

Xueyan Li M.S., Computational Geophysics

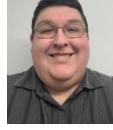

Felix Perez M.S., Computer Science

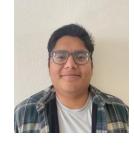

Joel Sandoval B.S., Biomedical Engineering

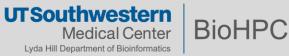

## **BioHPC institutional resources are available to member departments**

- Center for Alzheimer's and Neurodegenerative
   Diseases
- Cecil H. and Ida Green Center Reproductive Biology
   Sciences
- Children's Research Institute
- Department of Cell Biology
- Department of Biophysics
- Department of Biochemistry
- Department of Immunology
- Department of Ophthalmology
- Department of Pathology
- Department of Radiology
- Department of Urology
- Department of Population and Data Sciences

- Department of Psychiatry
- Department of Internal Medicine
- Department of Anesthesiology and Pain Management
- Green Center for Systems Biology
- Hamon Center for Therapeutic Oncology Research
- Harold C. Simmons Comprehensive Cancer Center
- Lyda Hill Department of Bioinformatics
- McDermott Center for Human Growth and Development
- Peter O'Donnell Jr. Brain Institute
  - And sub-departments
- Texas Institute for Brain Injury and Repair
- Touchstone Diabetes Center

Regularly updated list available at:

https://portal.biohpc.swmed.edu/content/about/

If you don't see your department in our membership list, come talk with us biohpc-help@utsouthwestern.edu

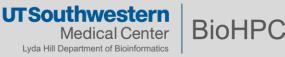

- The UT Southwestern BioHPC team provides and maintains highperformance computing, storage and client systems for the UTSW research community.
- The business model can be summarized as "By the users For the users"
  - BioHPC team works directly with Department chair or administrator on resource requirements
  - Department chair or administrator internally coordinates with PIs on the total expected amount of compute resources and storage.

• Questions? Please reach out to us: <a href="mailto:biohpc-help@utsouthwestern.edu">biohpc-help@utsouthwestern.edu</a>

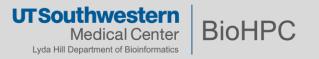

High-performance computing (HPC) is the use of aggregated computing power to solve large-scale or computationally intensive problems in science and engineering.

The power to solve problems that personal computers can't

# **CHALLENGES**

Huge, Diverse, "Big Data" Datasets

Complex Algorithms

Difficult / Inefficient Software

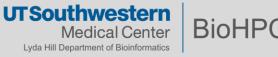

 You have a complex analysis that takes a long time to run on your desktop PC, and you would like to use your desktop for other things like doing research, making figures and writing manuscripts.

• Everything is on your desktop's hard drive: scripts, data, libraries for running code, etc.

 You would like to securely store your data and code on BioHPC and use its computational power to run your analysis.

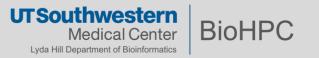

A big focus at BioHPC is easy access to our systems.

Our *cloud services* provide web-based access to resources, with only a browser.

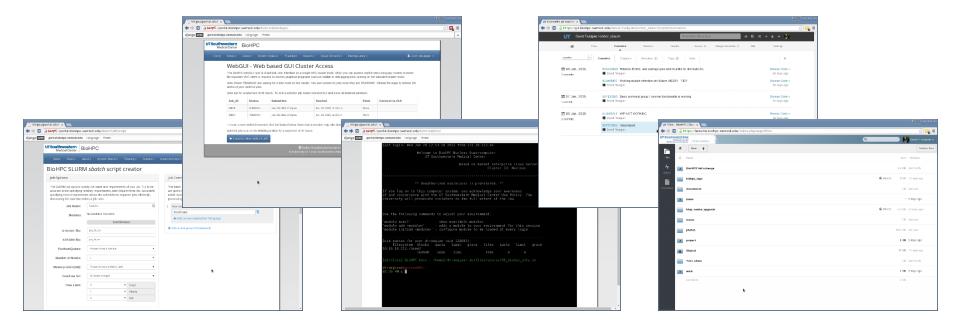

All cloud services accessible via portal.biohpc.swmed.edu

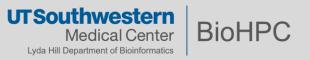

#### A wide range of software packages are available on Nucleus as modules.

| Module        | Usage | url                                                            | Keywords                           | Versions                                                                                                    |                   |                                                                                                    |              |
|---------------|-------|----------------------------------------------------------------|------------------------------------|----------------------------------------------------------------------------------------------------|-------------------|----------------------------------------------------------------------------------------------------|--------------|
| 3D modeling   |       |                                                                |                                    |                                                                                                    |                   |                                                                                                    |              |
| mricron       | 0     | http://people.cas.sc.edu/rorden/mricron/index.html             | imaging                            | 10-2016                                                                                                    |                   |                                                                                                    |              |
| Alignment     |       |                                                                |                                    |                                                                                                    |                   |                                                                                                    |              |
| bustools      | 1     | https://github.com/BUStools/bustools                           | RNA-Seq, Alignment, analysis       | 0.39.3                                                                                                    |                   |                                                                                                    |              |
| mauve         | 0     | http://darlinglab.org/mauve/mauve.html                         | genome, alignment                  | 2.4.0                                                                                                    |                   |                                                                                                    |              |
| star          | 4968  | https://github.com/STAR-Fusion/STAR-Fusion                     | RNA-Seq, Alignment, analysis       | 2.7.2b 2.4.2a; 2.5.2b; 2.                                                                                                    |                   | MATLAB                                                                                                 |              |
| Allignment    |       |                                                                |                                    | File Edit View Se                                                                                                    | earch Terminal He |                                                                                                    |              |
| star          | 4968  | https://github.com/STAR-Fusion/STAR-Fusion                     | RNA-Seq, Alignment, analysis       | 2.7.2b 2.4.2a; 2.5.2b; 2. abyss/1.3.6                                                                                                    |                   |                                                                                                    |              |
| Assembler     |       |                                                                |                                    | acml/gcc/64/5.3<br>acml/gcc/fma4/5                                                                                                    |                   |                                                                                                    |              |
| spades        | 2180  | http://cab.spbu.ru/files/release3.13.0/manual.html             | genome, assemly                    | gcc/3.13.0 acml/gcc/mp/64/                                                                                                    | 5.3.1             | - MathWorks                                                                                            | <b>#2020</b> |
| Bioinfomatics |       |                                                                |                                    | acml/gcc/mp/fma<br>acml/gcc-int64/                                                                                                    |                   | intel-tbb-oss/ia32/41_20                                                                               |              |
| bfast         | 0     | https://sourceforge.net/projects/bfast                         | search, sequencing                 | o.7.0a acml/gcc-int64/                                                                                                    | fma4/5.3.1        | intel-tbb-oss/intel64/41                                                                               |              |
| bismark       | 104   | http://www.bioinformatics.babraham.ac.uk/projects<br>/bismark/ | cytosine, methylation, mapping     | 0.21.0 0.14.5; acml/gcc-int64/<br>acml/gcc-int64/<br>acml/gcc-int64/                                                                                                    | mp/fma4/5.3.1     | iozone/3_414<br>java/oracle/jdk1.7.0_51<br>lapack/gcc/64/3.4.2                                         |              |
| Biophysics    |       |                                                                |                                    | acml/open64/fma                                                                                                    | 4/5.3.1           | lapack/open64/64/3.4.2                                                                                 |              |
| nmrpipe       | 0     | https://www.ibbr.umd.edu/nmrpipe/index.html                    | nmr, spectroscopy, pipeline        | acml/open64/mp/<br>acml/open64/mp/                                                                                                    |                   | matlab/2013a<br>matlab/2013b ⊾                                                                         |              |
| Biostastics   |       |                                                                |                                    | acml/open64-int                                                                                                    | 64/64/5.3.1       | matlab/2013b_mdcs 🗟                                                                                    |              |
| mzmine        | 12    | http://mzmine.github.io/                                       | LC-MS, biostatistics, spectroscopy | acml/open64-int<br>2.40.1 acml/open64-int                                                                                                    |                   | matlab/2014a<br>matlab/2014b                                                                           |              |
| Biostatistics |       |                                                                |                                    | acml/open64-int                                                                                                    |                   | .1 mmdb/1.23.2.2                                                                                       |              |
| R             | 8418  | http://www.r-project.org                                       | Biology, Biostatisticst            | almost/2.1<br>3.1.2.gccmkl(default) 2.15.<br>3.1.0-intel; 3.2.1-intel; 3 annovar/lastest<br>3.4.1-gccmkl; 3.4.1-gcc<br>gccmkl; 3.5.1-gccmkl 2<br>autoBuster/1.10<br>automake/1.13 |                   | mpfr/3.1.2<br>mpiBLAST/1.6.0<br>mpich/ge/gcc/64/3.0.4<br>mpich/ge/open64/64/3.0.4<br>mpich/intel/3.0.4 |              |
| С             |       |                                                                |                                    | bcftools/1.1                                                                                                    |                   | mpiexec/0.84_432                                                                                       |              |

You can ask <u>biohpc-help@utsouthwestern.edu</u> for additions/upgrades etc.

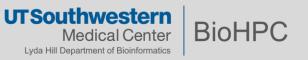

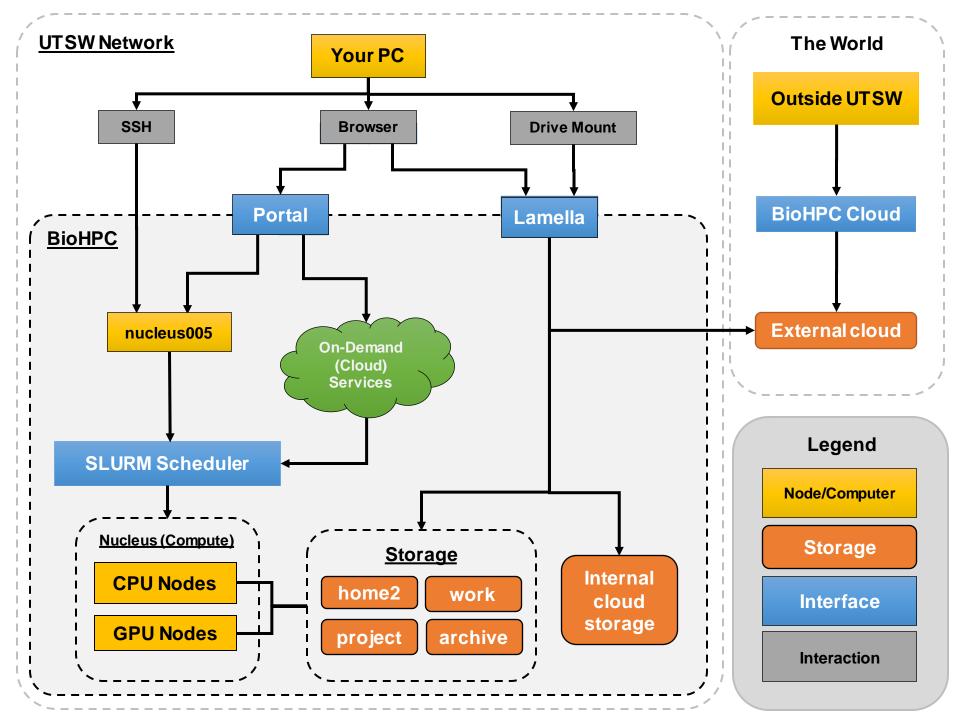

# *Nucleus* is our supercomputing cluster (our "compute")

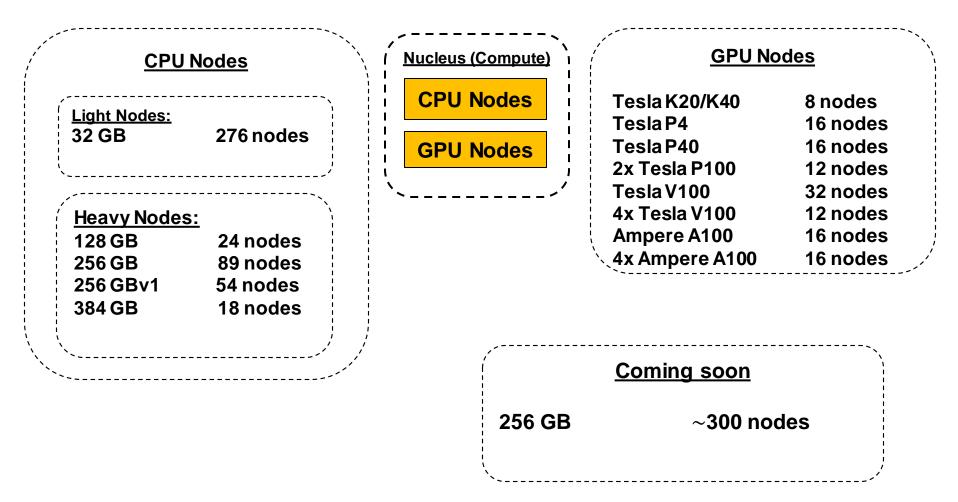

https://portal.biohpc.swmed.edu/content/about/systems/ RHEL 7.7, GNOME 3, Bash

# How many nodes can I use at once (if they are available)?

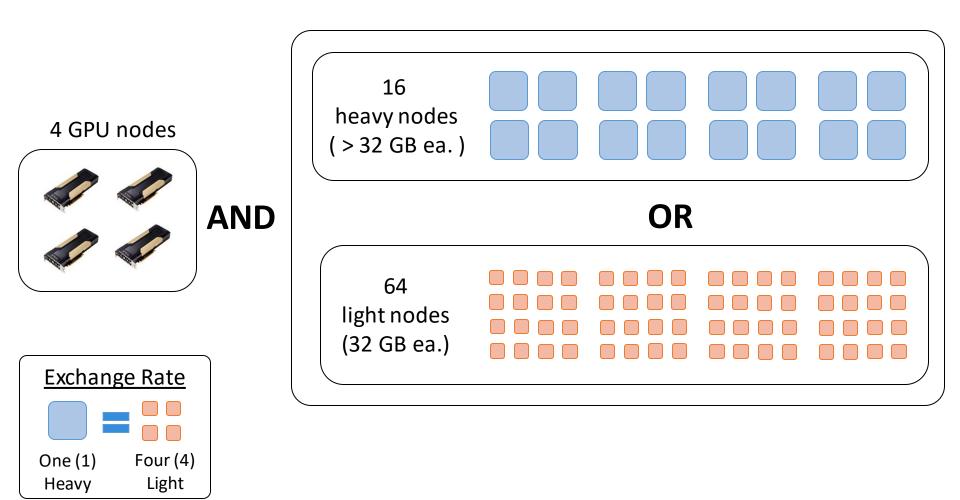

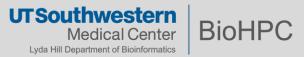

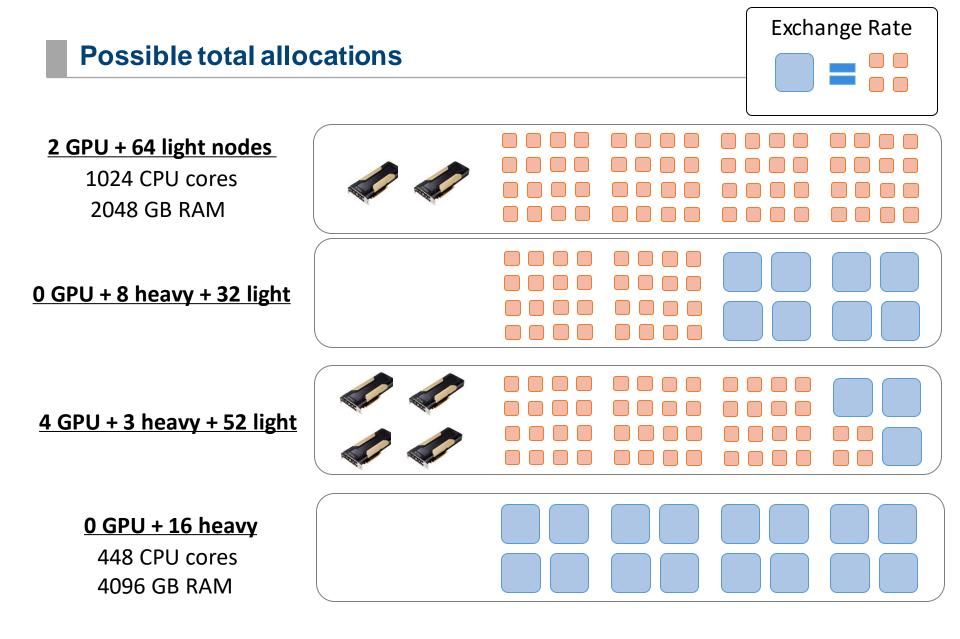

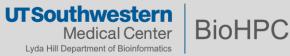

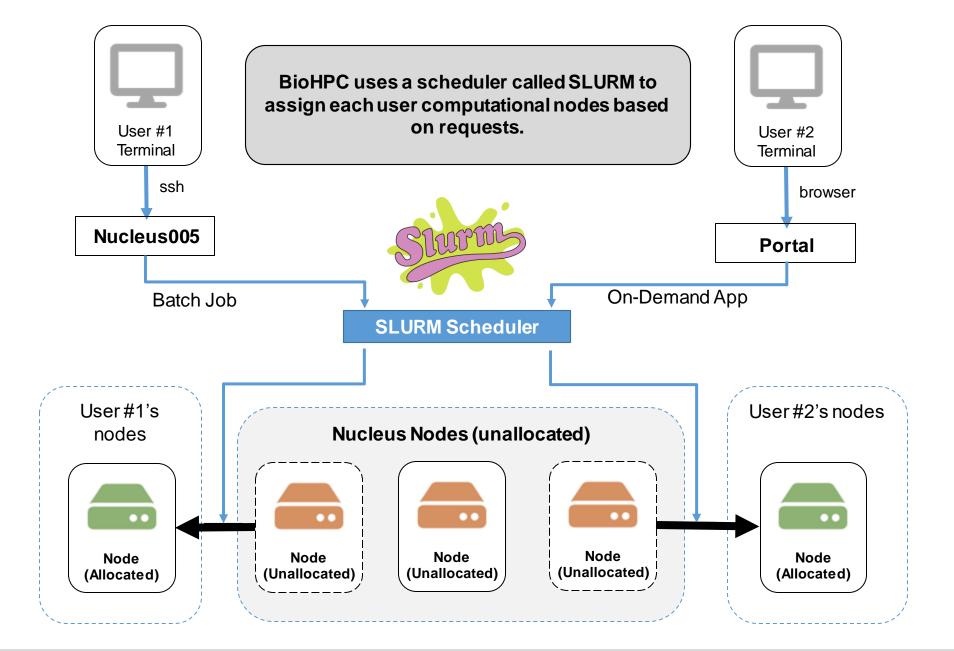

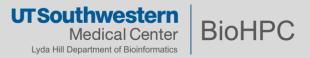

# **BioHPC - Storage**

Every user has a **user quota**. Every group has a **group quota**. Group quotas are shared among members of that group.

#### Every user gets:

- 50 GB in /home2
- 5 TB in /work
- 100 GB internal cloud storage
- 50 GB external cloud storage

#### Every group gets:

14

- 5 TB in /project
- **5 TB** in **/archive 7.5 TB effective** 
  - 2/3x "data discount"

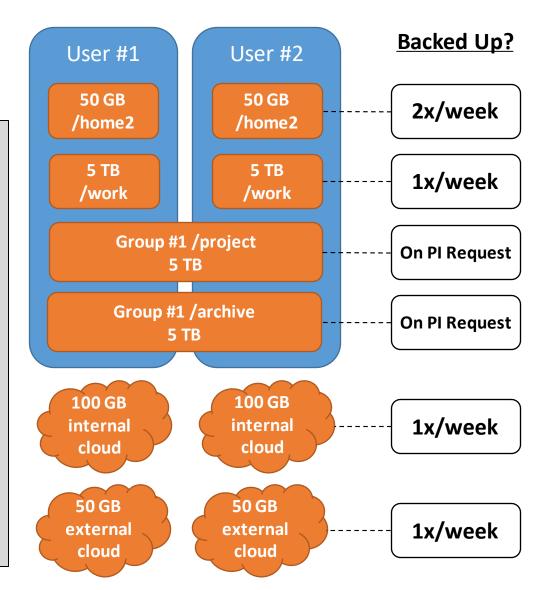

**UTSouthwestern** 

Lyda Hill Department of Bioinformatics

**BioHPC** 

Info and backup policy: <a href="https://portal.biohpc.swmed.edu/content/guides/storage-cheat-sheet/">https://portal.biohpc.swmed.edu/content/guides/storage-cheat-sheet/</a>

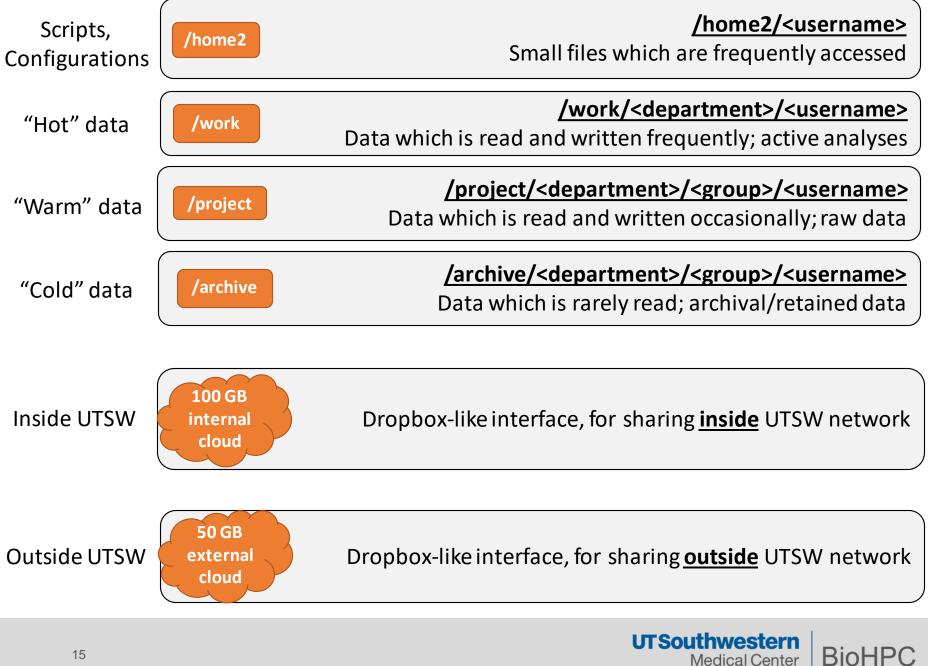

Medical Center Lyda Hill Department of Bioinformatics If you are a member of OBI's sub-departments, your paths are:

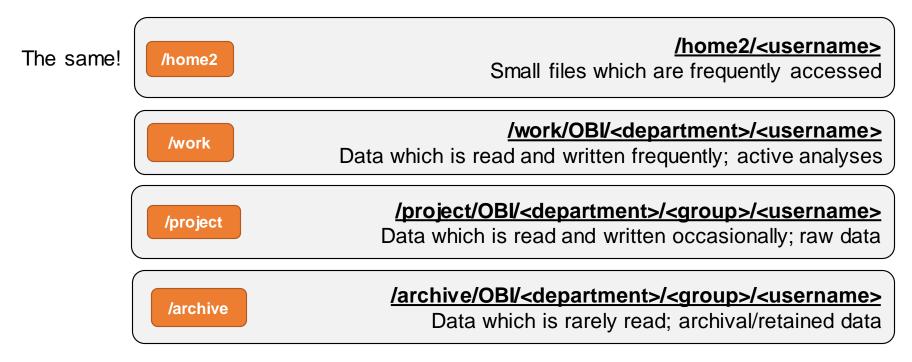

#### Whenever you see <a href="https://www.eeeedectron.com"><a href="https://www.eeeedectron.com">dectron.com</a> in general instructions, replace it with OBI/<department></a>

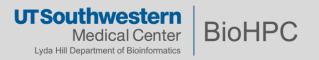

## Three basic ways to interact with BioHPC

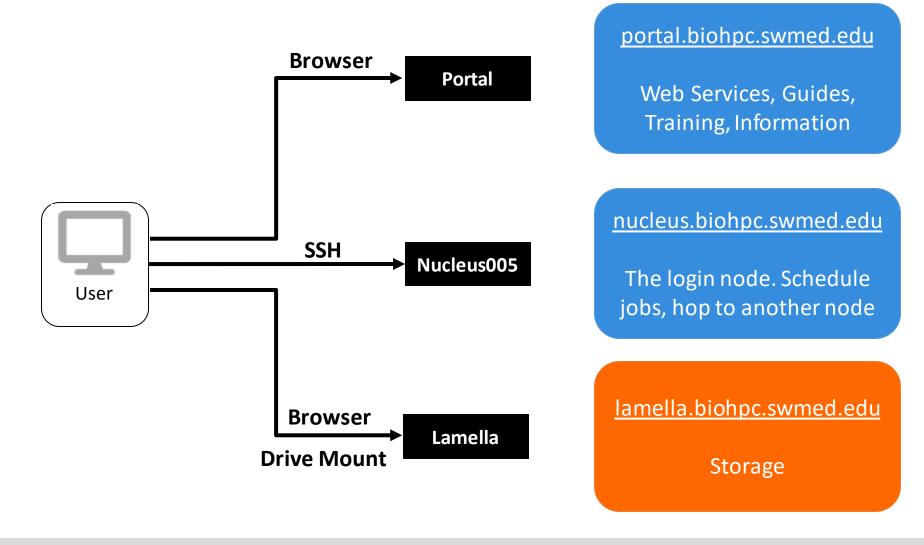

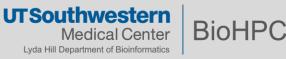

# **Accessing BioHPC – Portal**

Our goal is for BioHPC to be available to users of all technical backgrounds, and to streamline the process of becoming more comfortable and familiar with HPC by lowering the barriers to access.

#### Many basic tasks have a Portal-based alternative.

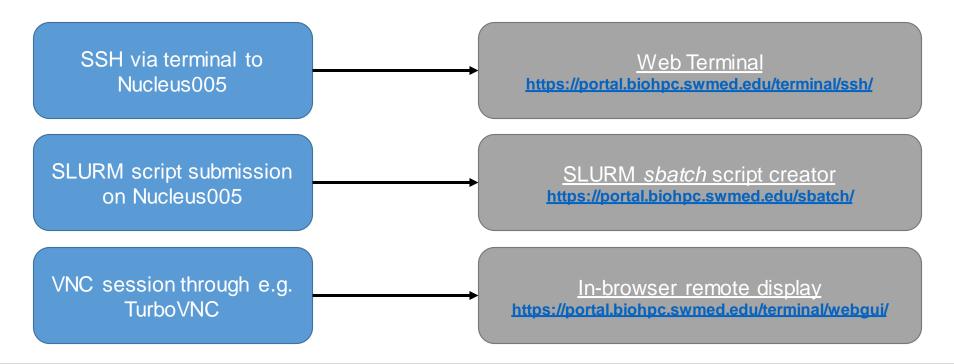

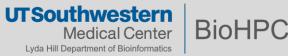

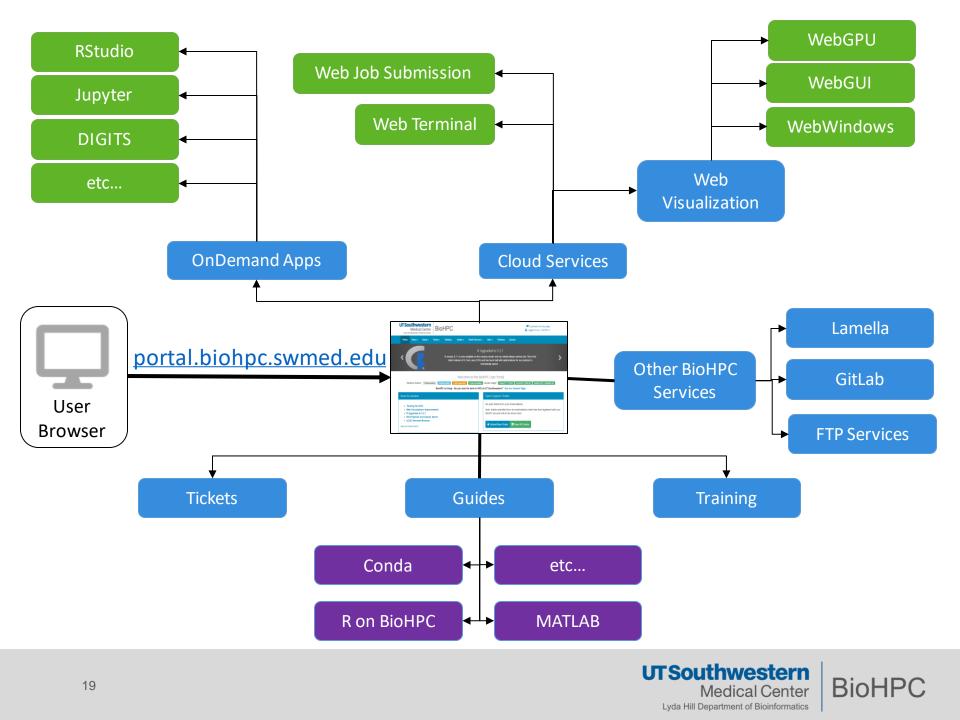

SSH provides a command line that you can use to perform tasks on a remote computer.

Users may connect to the Nucleus login node (**nucleus005)** via Secure Shell (SSH) sessions. This is preferred to other methods (e.g. WebGUI) as it does not use up a node.

## > ssh <username>@nucleus.biohpc.swmed.edu

Nucleus005 is the main hub, and is for scheduling jobs to run on **other nodes**. You should never run analyses or intensive computation on Nucleus005

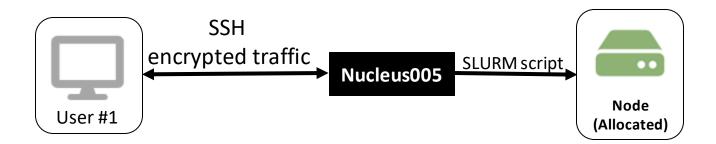

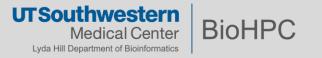

# **Accessing BioHPC - SSH Clients**

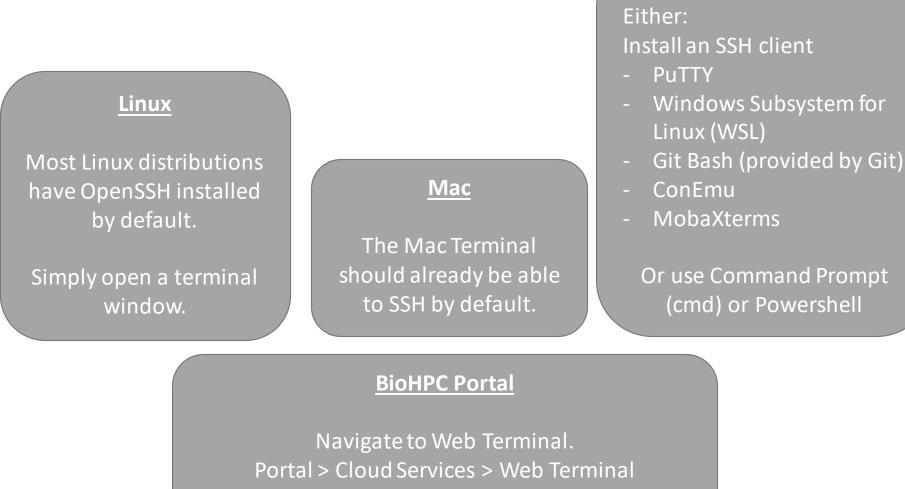

https://portal.biohpc.swmed.edu/terminal/ssh/

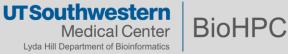

Windows

Lamella is BioHPC's storage gateway. By default, it is configured to provide cloud access to your **internal cloud**, **external cloud**, and **home2** storage.

Lamella translates data transfer protocols **so that you can access BioHPC storage from non-BioHPC computers.** 

There is a browser-based interface, similar to Dropbox or other cloud storage, at <u>http://lamella.biohpc.swmed.edu</u>

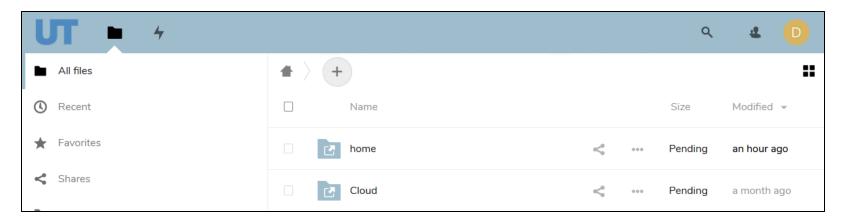

Cloud storage guide: <u>https://portal.biohpc.swmed.edu/content/guides/biohpc-cloud-storage/</u>

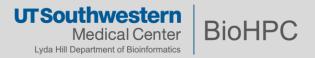

# **Accessing BioHPC - Lamella**

#### Multiple ways to access your files:

## Web Interface (Lamella) FTP Clients (Thunder/Flash)

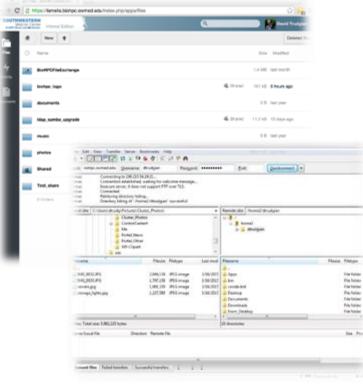

## Windows / Mac network drive mounts (SMB /WebDav)

| New John March 1994                           |                                          |                                      | AR 41 23                                                                                                    | 60                                                                                                    |                                                                                                    |                       |               |
|-----------------------------------------------|------------------------------------------|--------------------------------------|----------------------------------------------------------------------------------------------------|----------------------------------------------------------------------------------------------------|----------------------------------------------------------------------------------------------------|-----------------------|---------------|
| A frankati                                    | A News                                   | Descolled                            | Tapa .                                                                                                    |                                                                                                    |                                                                                                    |                       |               |
| Conditional for Basimona                      |                                          |                                      | Listalies                                                                                                    |                                                                                                    |                                                                                                    |                       |               |
| Sil Insert Places                             | in fage                                  | 8/3/2019 3/21 PM<br>4/8/2015 3/21 PM | F Se fiction                                                                                                    |                                                                                                    |                                                                                                    |                       |               |
|                                               | 10 · · · · · · · · · · · · · · · · · · · |                                      | Fite Subject                                                                                                    |                                                                                                    |                                                                                                    |                       |               |
| in Uberlan                                    | a condutati                              | 6/1/803-4.06 994                     | Photodala<br>Education                                                                                                    |                                                                                                    |                                                                                                    |                       |               |
| C Decoments                                   | di Disting                               | TO DESCRIPTION AND                   |                                                                                                    |                                                                                                    |                                                                                                    |                       |               |
| A Maine                                       | a Decumenta                              | 8/1/80533199                         | E be fuldier                                                                                                    |                                                                                                    |                                                                                                    |                       |               |
| all Peters                                    | à Inveluele                              | 411/06/WWW PM                        | Fig-biller<br>Fig-biller                                                                                                    |                                                                                                    |                                                                                                    |                       |               |
| 2 Videou                                      | A Pear Devilep                           | EDURCHED PM                          |                                                                                                    |                                                                                                    |                                                                                                    |                       |               |
| STATES-                                       | 24 SM                                    | 101003400194                         | Facilitation                                                                                                    |                                                                                                    |                                                                                                    |                       |               |
| Conjular                                      | a zante                                  | 5-40805350 PM                        | 1.14.0.0pm                                                                                                    |                                                                                                    |                                                                                                    |                       |               |
| (In Wednesd, 05-10)                           | 1 Antoine Jarrah                         | 81.00335444                          |                                                                                                    | -                                                                                                    | 8-0-01                                                                                                    |                       | G. Deserie    |
| Wentice (Connectometang Mt)                   | a                                        | 5.4,06(5.8.0 PD)                     |                                                                                                    | And in case has                                                                                                 | 18-10-1111                                                                                                    |                       | in the second |
| (at hidege Contactored and Md                 | a Polans                                 | 80.003338                            |                                                                                                    | _                                                                                                    | _                                                                                                    | -                     | _             |
| 10 HOME (Communications) (PC)                 | a portej oko                             | 10/2/00/25 12/27 100 A               | it My Films                                                                                                    |                                                                                                    |                                                                                                    |                       |               |
| P Lanova Featurery 101                        | a provinsing                             |                                      | Deut Drive                                                                                                    | -                                                                                                    | and some of the local division of the local division of the local | -                     | -             |
| C inter Commencement registers                | a gythan, on Mahao                       | 100001114                            | udnia.                                                                                                    | Appen -                                                                                                    | 844                                                                                                    | Custop                | Decurrents    |
| (# shadges (Sterafabiriys.comatebil)()        | a graduale                               | 6.5 (85) 2/8 /Ph                     | and the second second se |                                                                                                    |                                                                                                    |                       |               |
| an and a fillered a subject permitted at (11) | a soyt, banyis                           | 312/013 208 7080 1                   |                                                                                                    | the second second second second second second second second second second second second second second second se | the second second second second second second second second second second second second second second second se                                                                                                    | and the second second |               |
| where the method of a second add (2)          | Sic, hone                                |                                      |                                                                                                    |                                                                                                    |                                                                                                    |                       |               |
|                                               | a a R per sole letter                    | 30000APP90                           |                                                                                                    | -                                                                                                    | And and a second second                                                                                                    | -                     | -             |
| 11 Barro Other Adam College                   |                                          | 0.                                   | for the last                                                                                                    | Distant                                                                                                    | Sec.                                                                                                    | Tradade               | and a         |
| The solution of the solution                  |                                          |                                      |                                                                                                    |                                                                                                    |                                                                                                    |                       |               |
|                                               |                                          |                                      | lamate Direi                                                                                                    | -                                                                                                    | and the second second                                                                                                    | and the second        | -             |
|                                               |                                          |                                      |                                                                                                    |                                                                                                    |                                                                                                    |                       |               |
|                                               |                                          |                                      | 1000100                                                                                                    | -                                                                                                    | the second second second second second second second second second second second second second second second se                                                                                                    | -                     | -             |
|                                               |                                          |                                      | erelalas. 2                                                                                                    | artest.                                                                                                    | Module, Insight                                                                                                    |                       | Putates       |
|                                               |                                          |                                      |                                                                                                    |                                                                                                    |                                                                                                    |                       |               |

#### lamella.biohpc.swmed.edu

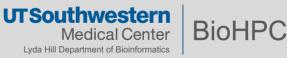

# **Accessing BioHPC – Thin Clients and Workstations**

- BioHPC has specially-configured desktop clients available for order.
- Can submit jobs directly to the cluster (like Nucleus005)
- Direct access to the cluster storage systems.
- Same software stack and modules as compute nodes.
- Provides you with a graphical desktop (like a web visualization session)
- Customizable (to some extent), persistent, can run some software we disallow on compute nodes (e.g. Virtualbox)
- Thin clients are useful for light workloads.
- Workstations are designed for intensive development or local computation.

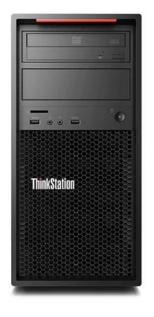

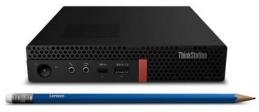

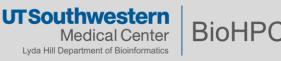

# Okay, sounds great....

# But how do I use any of this?

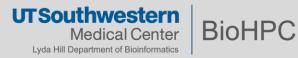

You have a complex analysis that takes a long time to run on your desktop PC, and you would like to use your desktop for other things like doing research, making figures and writing manuscripts.

We will walk through a sketch of the process via the following basic walkthrough:

- 1. Move data and code from your desktop to BioHPC, via Lamella mounts
- 2. Submitting a SLURM batch script for your code, via Web Job Submission
- 3. Checking on our script via the Web Terminal
- 4. Visualizing our results via a <u>Web Visualization</u> session and <u>loading modules</u>
- 5. Running OnDemand apps

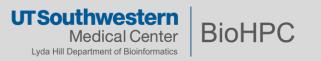

#### Cloud storage gateway – web-based.

## https://lamella.biohpc.swmed.edu

- 100GB separate space +
- Mount /home /project /work
- Internal

#### https://cloud.biohpc.swmed.edu

- 50GB space
- External file transfer
- Accessible from Internet

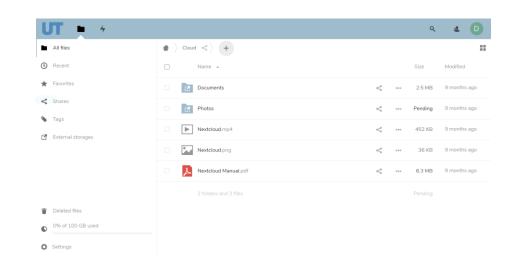

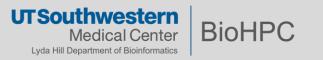

#### https://lamella.biohpc.swmed.edu

**Log-in credentials, save in session** uses the BioHPC login credentials and only saved in the user session, giving increased security. The drawbacks are that sharing is disabled, as lamella has no access to the cluster storage credentials.

**Username and password** mechanism requires a manually-defined username and password. Remember to click the gear icon and enable sharing.

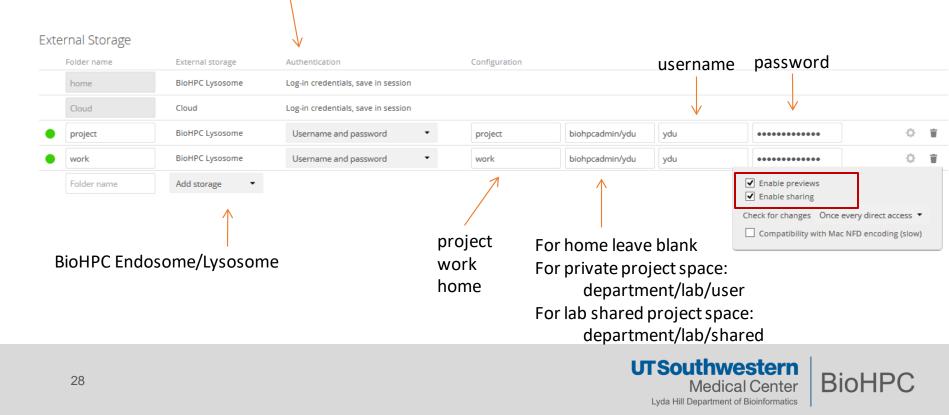

#### Hands on BioHPC - 1. Manage Files with Lamella / Cloud Storage Gateway

**File Sharing** 

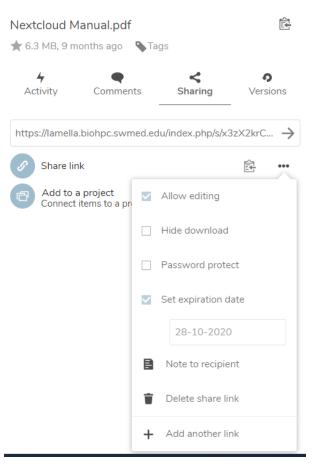

Lamella cloud storage <u>https://lamella.biohpc.swmed.edu</u> : sharing with user **inside** UTSW File Exchange <u>https://cloud.biohpc.swmed.edu</u> : sharing with user **outside** UTSW

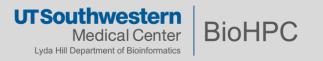

Computer -> Map Network Drive

 Folder is:
 \\lamella.biohpc.swmed.edu\username (home dir)

 \\lamella.biohpc.swmed.edu\project

 \\lamella.biohpc.swmed.edu\work

Check 'Connect using different credentials'

Enter your BioHPC username and password when prompted.

| K Map Network Drive                                                                                                 | Windows Security                 | ×                              | Image         Image         \$191525           File         Home         Share         View         Drive Tools | 9 (\\lamella.biohpc.swmed.edu) (Z:)                                         | - □ ×<br>~ 0                                                          |
|----------------------------------------------------------------------------------------------------|----------------------------------|--------------------------------|----------------------------------------------------------------------------------------------------|-----------------------------------------------------------------------------|-----------------------------------------------------------------------|
|                                                                                                    | Enter network credenti           | als                            | 🐖 🚽 = 🕇 <table-cell> This PC 🤌 s191529 (\\lamella.biohpc.s</table-cell>                                         | swmed.edu) (Z:) 🗸 🗸                                                         | ,P Search s191529 (\\lamella.bi                                       |
| What network folder would you like to map?                                                                          | Enter network creacht            | 415                            | 📕 temp                                                                                                    | ^ Name ^                                                                    | Date m. ^                                                             |
| Specify the drive letter for the connection and the folder that you want to connect to:                             | Enter your credentials to connec | t to: lamalla.biohpc.swmed.edu | OneDrive Strike PC                                                                                              | <ul> <li>cuda-workspace</li> <li>Desktop</li> <li>devel</li> </ul>          | 3/30/20<br>10/7/20<br>9/29/20                                         |
| Drive:         Z:            Fglder:         \\lambda         Browse                                                | biohpc\s191529                   |                                | 3D Objects     Desktop     Documents                                                                            | <ul> <li>Documents</li> <li>Downloads</li> <li>jupyter_notebooks</li> </ul> | 5/26/20<br>6/22/20<br>5/4/202                                         |
| Example: \\server\share                                                                                             | •••••                            |                                | Occurioads     Music     Forumes                                                                                | Iocal     Music     new_users                                               | 3/18/20<br>10/7/20<br>9/14/20                                         |
| Connect using different credentials<br>Connect to a Web site that you can use to store your documents and pictures. | Remember my credentials          |                                | Wideos      Used Disk (C:)      we BOINFORMATICS-DEPT (\\swnas\bioinformatics) (W:)                             | newusertraining     nvvp_workspace     pgi                                  | 10/7/20<br>3/30/20<br>2/20/20                                         |
|                                                                                                    |                                  |                                | <ul> <li>work (\lamella.biohpc.swmed.edu) (X:)</li> <li>project (\lamella.biohpc.swmed.edu) (Y:)</li> </ul>     | Pictures     portal_jobs     Public                                         | 6/30/20<br>Type: File folder<br>Date modified: 6/30/2<br>Size: 535 KB |
|                                                                                                    | ОК                               | Cancel                         | 👟 s191529 (\\lamella.biohpc.swmed.edu) (Z:)                                                                     | <ul> <li>R</li> <li>istudio</li> <li>istudio_jobs</li> </ul>                | Files: dd.png. Lugia.pn<br>7/27/20<br>6/1/202 🗸                       |
| Einish Cancel                                                                                                    |                                  |                                | 64 items                                                                                                    | * <                                                                         |                                                                       |

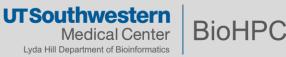

## Finder -> Go -> Connect to Server

Folder is: smb://lamella.biohpc.swmed.edu/*username (home dir)* smb://lamella.biohpc.swmed.edu/project smb://lamella.biohpc.swmed.edu/work

Enter your BioHPC username and password when prompted.

|                                                                                                    | and the second second se |                            |                        |                              | of the second second se |  |
|----------------------------------------------------------------------------------------------------|----------------------------------------------------------------------------------------------------|----------------------------|------------------------|------------------------------|----------------------------------------------------------------------------------------------------|--|
|                                                                                                    | •••                                                                                                    |                            | 📇 dtrudgian            |                              |                                                                                                    |  |
| Connect to Source                                                                                                    | $\langle \rangle$                                                                                                    |                            | <b>… × ◆ </b> △        |                              | Q Search                                                                                                    |  |
| Connect to Server     Server Address:     smb://lamella.biohpc.swmed.edu/dtrudgian     Favorite Servers:     @ Remove     Browse   Connect     Enter your name and password for the server   "lamella.biohpc.swmed.edu".   Connect as: @Guest    @ Registered User   Name:   dtrudgian   Password: | Favorites<br>All My Files<br>Giloud Drive<br>MirDrop<br>Ar Applications                                                                                                    | Apps<br>Downloads<br>intro | Git<br>Module_installs | Desktop<br>Installs<br>omero | Documents<br>Intel                                                                                                    |  |

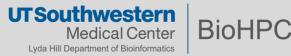

## https://portal.biohpc.swmed.edu -> Cloud Services -> Web Job Submission

| UTSouthwestern<br>Medical Center B                                                                                                    | lioHPC                        |                  |                                   |                                                                                                    |
|----------------------------------------------------------------------------------------------------|-------------------------------|------------------|-----------------------------------|----------------------------------------------------------------------------------------------------|
| Home News - At                                                                                                    | bout  + System Status  + Trai | ining - Guides - | Cloud Services - Internal Links - | L User: dtrudgian →                                                                                                    |
| <b>BioHPC SLUR</b>                                                                                                    | M sbatch script c             | reator           |                                   | SLURM sbatch Script                                                                                                    |
| Job Options                                                                                                    |                               |                  | Job Commands                      | This is the script created from the options you have chosen on the form. You can edit the script directly, but this will disable the ability to modify it further using the form.<br>When your job is ready click the button at the bottom of this page to submit it to the cluster. You can also copy and paste the script into a file, as a tempalte for future use. |
| The SLURM job options specfy the name and requirements of your job. Try to be accurate when specifying memory requirements, time requirements etc. Accurately specifying these requirements allows the scheduler to organize jobs efficiently, decreasing the wait time before a job runs. The batch script contains one are given in a group they will r which have 32 CPU threads. E processing command on each |                               |                  |                                   | + chemics obtaine the braine on the sum as zors anisotre an oboo (csr)                                                                                                    |
| Job Name:                                                                                                    | MyJob                         | à                | 1. Run commands in parallel       |                                                                                                    |
| Modules                                                                                                    | No Modules Selected           |                  | hostname                          | # Lines Starting with # are comments, and will not be run.<br># Lines starting with #SBATCH specify options for the scheduler.<br># Lines that do not start with # or #SBATCH are commands that will run.                                                                                                    |
|                                                                                                    | Select Module                 | 98               |                                   | # Name for the job that will be visible in the job queue and accounting tools.<br>#SBATCHjob-name MyJob                                                                                                    |
| STDOUT file:                                                                                                    | job_%j.out                    |                  | + Add a new group of comm         | # Name of the SLURM partition that this job should run on.                                                                                                    |
| STEDRR file:                                                                                                    | job_%j.err                    |                  |                                   | #SBATCH -p 6468                                                                                                    |
| Parition/Queue:                                                                                                    | 64GB - 64GB Nodes             | \$               |                                   | # Time limit for the job in the format Days-H:M:S<br># A job that reaches its time limit will be cancelled.                                                                                                    |
| Number of Nodes:                                                                                                    | 1                             | <del>\$</del>    |                                   | # Specify an accurate time limit for efficient scheduling so your job runs promptly.<br>#SBATCH -t 0-2:0:0                                                                                                    |
| Memory Limit (GB):                                                                                                    | Please Select a Memory Limit  | \$               |                                   | # The standard output and errors from commands will be written to these files.<br># %j in the filename will be replace with the job number when it is submitted.                                                                                                    |
| Email me for:                                                                                                    | All status changes            | \$               |                                   | #SBATCH -o job_Xj.out<br>#SBATCH -e job_Xj.err                                                                                                    |
| Time Limit:                                                                                                    |                               | Days             |                                   | # Send an email when the job status changes, to the specfied address.<br>#SBATCHmail-type ALL                                                                                                    |
|                                                                                                    |                               | Hours            |                                   | #SBATCHmail-user david.trudgian@UTSouthwestern.edu                                                                                                    |
|                                                                                                    | Ū +                           | Min              |                                   | module load<br># COMMAND GROUP 1                                                                                                    |
|                                                                                                    |                               |                  |                                   | hostname                                                                                                    |
|                                                                                                    |                               |                  |                                   | # END OF SCRIPT                                                                                                    |

16 Submit Job To Cluster

## Hands on BioHPC – 3. Web Terminal

#### https://portal.biohpc.swmed.edu -> Cloud Services -> Web Terminal

#### **Nucleus Login Shell**

This terminal provides a login session to the BioHPC Nucleus cluster. Please login using your BioHPC password, your username is automatically detected.

For safety, the terminal is only active when you mouse is over it. Remember to log-out of your session (CTRL-D or exit) when you are finished!

Password:

UT Southwestern Medical Center Lyda Hill Department of Bioinformatics

#### <u>https://portal.biohpc.swmed.edu</u> -> Cloud Services -> Web Visualization

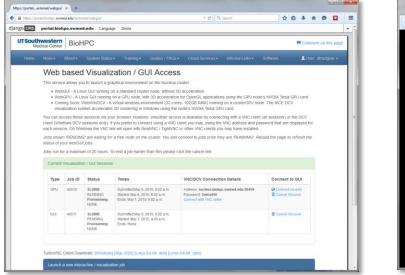

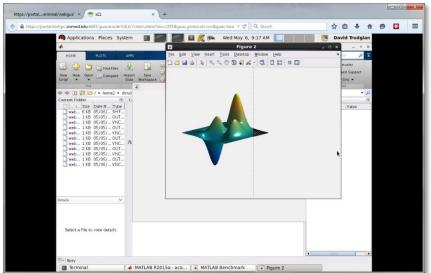

Connects to GUI running on a cluster node. WebGPU sessions have access to GPU card for 3D rendering.

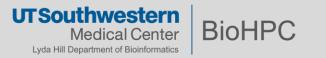

## Hands on BioHPC – 4. (continued) Software Modules

|                                                                  | /cm/1                                                                                                    | ocal/modulefiles                                                             |                                                                                   |  |
|------------------------------------------------------------------|----------------------------------------------------------------------------------------------------|------------------------------------------------------------------------------|-----------------------------------------------------------------------------------|--|
| cluster-tools/6.1                                                | ipmitool/1.8.12                                                                                              | null                                                                         | use.own                                                                           |  |
| cmd                                                              | module-git                                                                                                   | openldap                                                                     | version                                                                           |  |
| dot                                                              | module-info                                                                                                  | openmpi/gcc/64/1                                                             | .6.5-mlnx-ofed                                                                    |  |
| freeipmi/1.2.6                                                   | mvapich2/gcc/64/1.9-mlnx-ofed                                                                                | shared                                                                       |                                                                                   |  |
|                                                                  | /cm/st                                                                                                    | ared/modulefiles                                                             |                                                                                   |  |
| abyss/1.3.6                                                      | fftw2/openmpi/open64/64/                                                                                     |                                                                              |                                                                                   |  |
| abyss/1.3.6<br>acml/gcc/64/5.3.1                                 |                                                                                                    | double/2.1.5 NAMD                                                            | /2.9/ibverbs-smp-CUDA                                                             |  |
|                                                                  | fftw2/openmpi/open64/64/                                                                                     | /double/2.1.5 NAMD<br>/float/2.1.5 NAMD                                      | /2.9/ibverbs-smp-CUDA                                                             |  |
| acml/gcc/64/5.3.1<br>acml/gcc/fma4/5.3.1                         | fftw2/openmpi/open64/64/<br>fftw2/openmpi/open64/64/                                                         | (double/2.1.5 NAME<br>(float/2.1.5 NAME<br>3.3 NAME                          | /2.9/ibverbs-smp-CUDA<br>/2.9/multicore                                           |  |
| acml/gcc/64/5.3.1                                                | fftw2/openmpi/open64/64/<br>fftw2/openmpi/open64/64/<br>fftw3/openmpi/gcc/64/3.3                             | 'double/2.1.5 NAMD<br>'float/2.1.5 NAMD<br>3.3 NAMD<br>3 netc                | /2.9/ibverbs-smp-CUDA<br>//2.9/multicore<br>//2.9/multicore-CUDA                  |  |
| acml/gcc/64/5.3.1<br>acml/gcc/fma4/5.3.1<br>acml/gcc/mp/64/5.3.1 | fftw2/openmpi/open64/64/<br>fftw2/openmpi/open64/64/<br>fftw3/openmpi/gcc/64/3.3<br>fftw3/openmpi/intel/3.3. | 'double/2.1.5 NAMD<br>'float/2.1.5 NAMD<br>3.3 NAMD<br>3 netc<br>'3.3.3 netc | /2.9/ibverbs-smp-CUDA<br>/2.9/multicore<br>/2.9/multicore-CUDA<br>df/gcc/64/4.3.0 |  |

| Command                                   | Summary                         |  |  |
|-------------------------------------------|---------------------------------|--|--|
| module list                               | Show loaded modules             |  |  |
| module avail                              | Show available modules          |  |  |
| module load <module_name></module_name>   | Load module into environment    |  |  |
| module unload <module_name></module_name> | Unload module from environment  |  |  |
| module help <module_name></module_name>   | Help text for a specific module |  |  |
| module -h                                 | General module command help     |  |  |

#### \*BioHPC may install additional modules upon request.

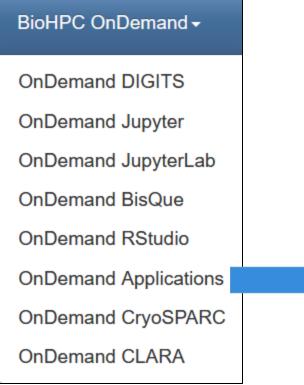

BioHPC has made convenient interfaces for accessing some commonly used software packages.

OnDemand apps consume 1 light (32 GB) node each.

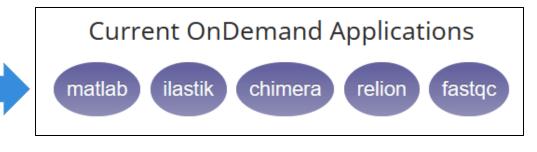

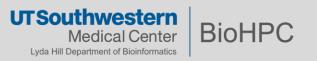

# What is **BioHPC** not intended for?

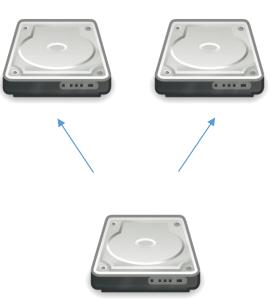

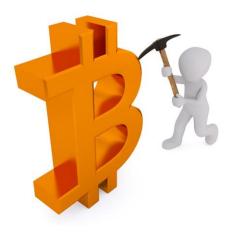

<u>Rigorous file version backups</u> BioHPC is primarily a *computational resource*, not a *storage provider*. <u>Non-Research Computing</u> BioHPC is publicly funded; every user is expected to be responsible with taxpayer dollars.

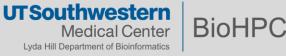

# **Things to Remember**

- 1. If you ever have any BioHPC-related questions or need assistance, contact us at biohpc-help@utsouthwestern.edu
- 2. Be conservative when requesting resources Do you really need a heavy node when a light node will do?
- 3. Make reasonable attempts to use the resources efficiently.
  - Use one node for multiple tasks if you can, rather than reserving several nodes.
  - Cancel or close any jobs/session you no longer need.
  - Try to optimize your code.
- 4. Keep notes in case you need our help troubleshooting.
- 5. Never run any intensive code on Nucleus005, AKA login node, AKA web terminal AKA nucleus.biohpc.swmed.edu.

Persistent, improper use of BioHPC resources is grounds for having your account frozen.

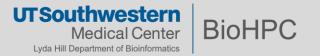

Email the ticket system: <a href="mailto:biohpc-help@utsouthwestern.edu">biohpc-help@utsouthwestern.edu</a>

### What is the problem?

Provide any error messages, logs, and diagnostic output you may have.

## When did it happen?

What time? Cluster node or client workstation? What job ID? What folders were you in and accessing?

## How did you run it?

What did you run? Which parameters and settings did you use?

## Any unusual circumstances?

Have you compiled your own software? Do you customize startup scripts?

## Can we look at your scripts and data?

Depending on the problem and its complexity, we may need your permission to access your storage allocation. Please let us know if there is any data that is sensitive.

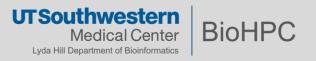

BioHPC can also provide more detailed assistance to help *facilitate* research.

## Collaborations

- Need help beyond a support ticket?
- The BioHPC team can provide in-depth consultations to assist with particular research projects.
- Liaison
  - Lab with need for *dedicated*, domain-specific computational support
  - Co-hired by BioHPC and the lab

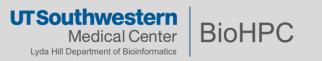

- <u>Please register immediately</u> if you have not done so at (UTSW VPN required):
  - <u>https://portal.biohpc.swmed.edu/accounts/register/</u>
- New user registrations will be manually reviewed and processed (<u>a week or two</u>)
  - Your PI should be prepared to approve your activation.
- You would receive an activation notice when registration is processed.
- Spend some time experimenting with our systems and browse our guides.
- Check the training schedule and attend relevant sessions on BioHPC Portal
  - <u>https://portal.biohpc.swmed.edu/content/training/calendar-2022/</u>
- QUESTIONS: <u>biohpc-help@utsouthwestern.edu</u>

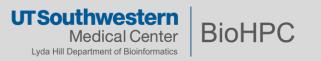

*Please acknowledge our contribution:* 

This research was supported in part by the computational resources provided by the BioHPC supercomputing facility located in the Lyda Hill Department of Bioinformatics, UT Southwestern Medical Center.

If your PI wants to include info in a grant proposal on BioHPC as a resource, or request grant funds to contribute to their Department's HPC costs, please contact our Department Administrator, **Rebekah Craig** (**Rebekah.Craig@utsouthwestern.edu**) for advice on grant language.

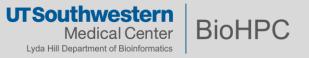